**SWABIZ Desktop Booking** University of South Florida

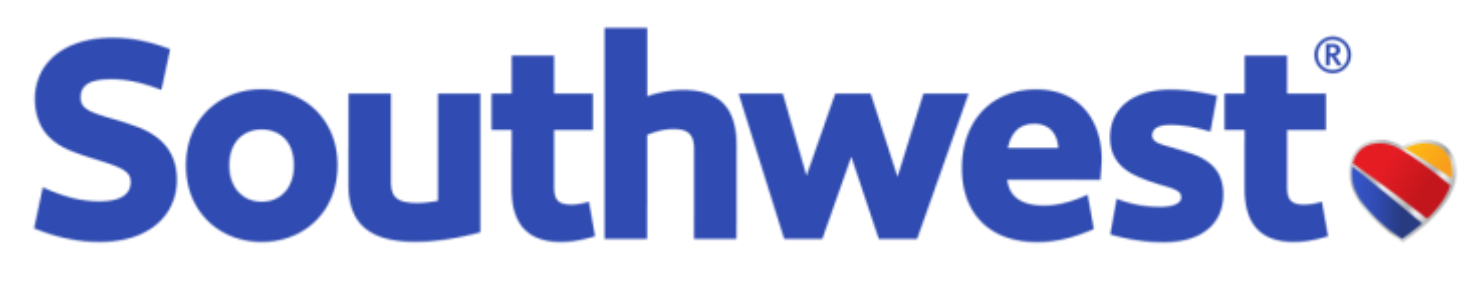

# **SWABIZ® desktop booking**

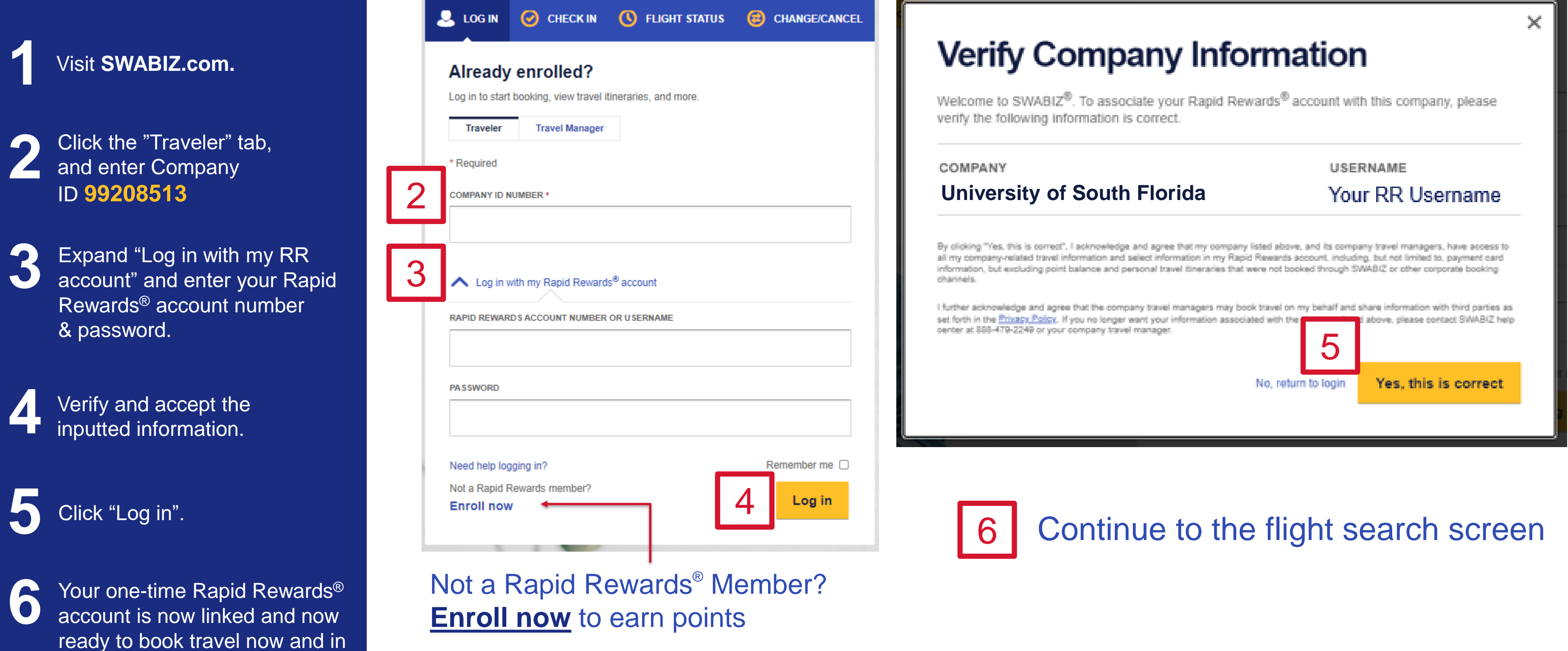

the future

## Link your Rapid Rewards<sup>®</sup> account one-time for access to discounted fares and earn points<sup>1</sup>

8

9

## **SWABIZ® desktop booking**

### Flight review and selection

**7** Enter desired itinerary and travel dates, then click **Search**

**8**

**9**

Click desired fare and confirm through the Passenger & Purchase Information

**Ex** Car C CHECK IN 7  $\blacktriangleright$  Flight **fthan** Hotel ◯ Round trip ⓒ One-way **DEPART ARRIVE DEPART DATE TPA** 10/25 ⊕ Tampa, FL - TPA Wed, Oct 25, 2023

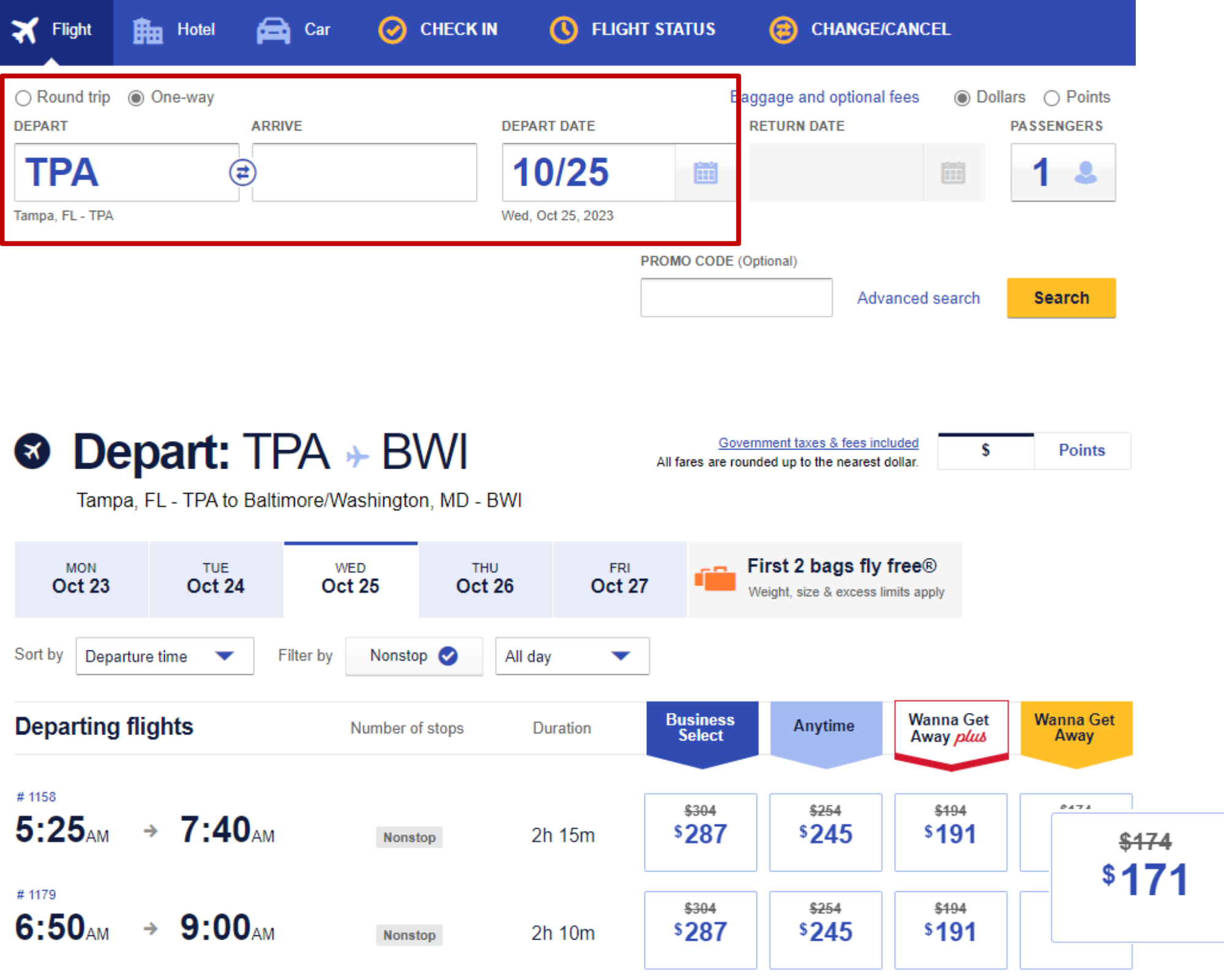

Review available flights, many with discounts automatically applied

## **SWABIZ ® desktop booking**

### Traveler Information & ticketing

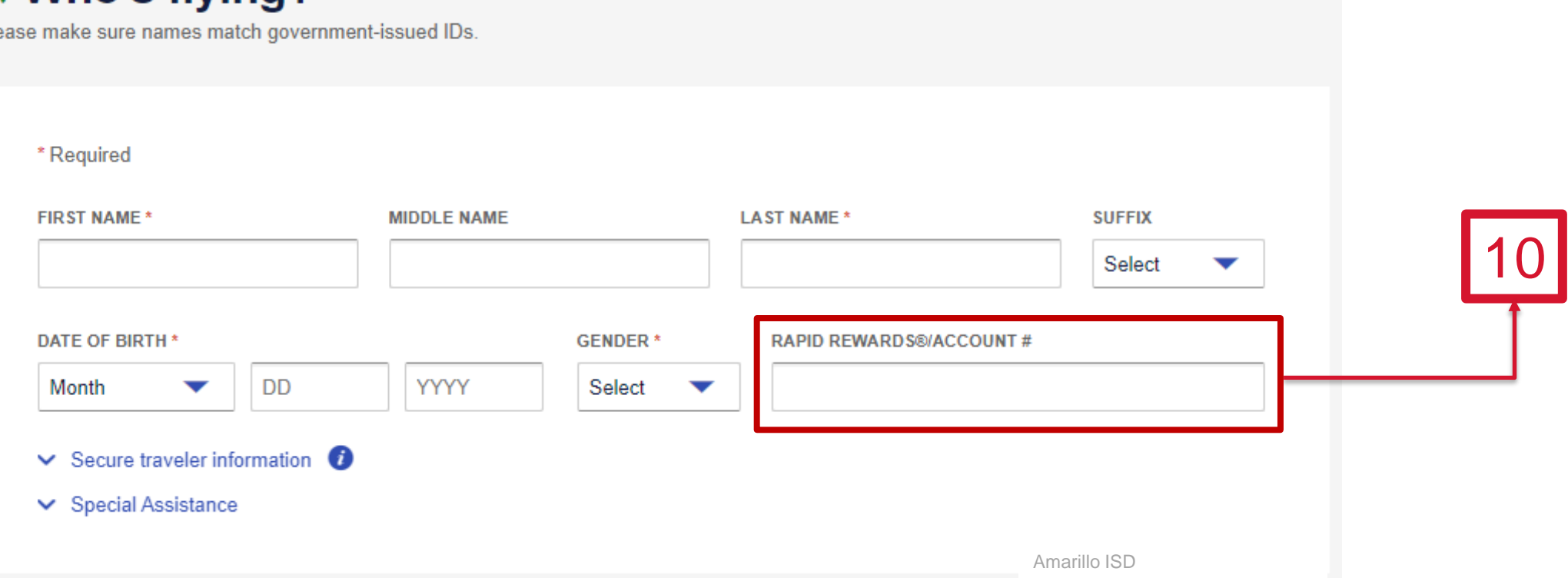

**10** Confirm or enter your Traveler information and Rapid Rewards ® number to earn points!

**11** Complete the remaining contact<br>details and form of payment. Clic<br>Purchase and track your flight in details and form of payment. Click Purchase and track your flight in the Southwest mobile app!

### **X Who's flying?**

Ple